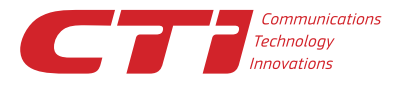

117218, Россия, Москва, ул. Кржижановского, д. 29, корпус 1

Тел.: +7.495.784.73.13 Факс: +7.495.784.73.14 WebEx@cti.ru; www.cti.ru

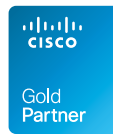

# Интеграция Cisco WebEx c Outlook

# Планируйте, стартуйте и подключайтесь к конференции WebEx прямо из Microsoft Outlook.

Получите доступ к WebEx непосредственно из Microsoft® Outlook®, используя для этого средства интеграции Cisco WebEx™ с Outlook. Планируйте встречи в WebEx так же, как планируете любые другие встречи в Outlook. Просто установите инструментальную панель Cisco WebEx Productivity Tools для интеграции WebEx и Outlook и используйте его для того, чтобы:

- с легкостью планировать встречи в WebEx из календаря Outlook, без необходимости дополнительного планирования совещания на сайте WebEx;
- мгновенно посылать приглашения, планировать и стартовать конференции WebEx непосредственно из календаря Outlook;
- отправлять приглашения участникам совещания в их календарь в Outlook.

#### Что дает интеграция WebEx с Outlook?

Прямое подключение к конференциям WebEx из Microsoft Outlook щелчком по ссылке в тексте совещания и из панели инструментов WebEx в главном навигационном разделе Outlook.

Планирование WebEx совещания на вкладке окна «Создать встречу» в календаре Outlook. Как осуществить интеграцию WebEx с Outlook?

# Как осуществить интеграцию WebEx с Outlook?

Если системный администратор не установил это программное обеспечение централизованно по всей компании, то можно установить его самостоятельно. На сайте WebEx перейдите на вкладку «My WebEx» (Мой WebEx), щелкните «Productivity Tools Setup» (Настройка Productivity Tools) и выберите «Install Productivity Tools» (Установить Productivity Tools).

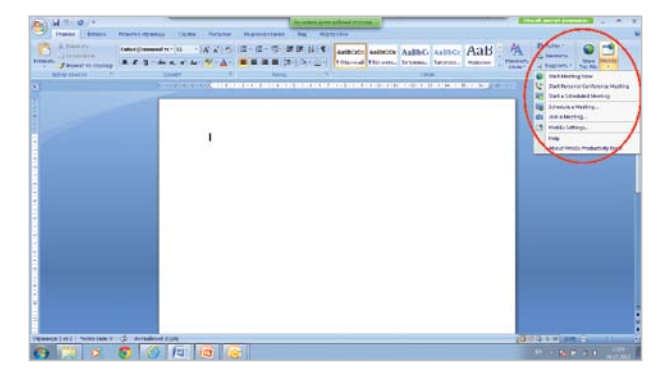

Выберите расширенную панель инструментов WebEx для приложений Microsoft Office, чтобы мгновенно отправлять приглашения на WebEx конференцию, открывать для совместного использования документы, электронные таблицы или страницы в браузере.

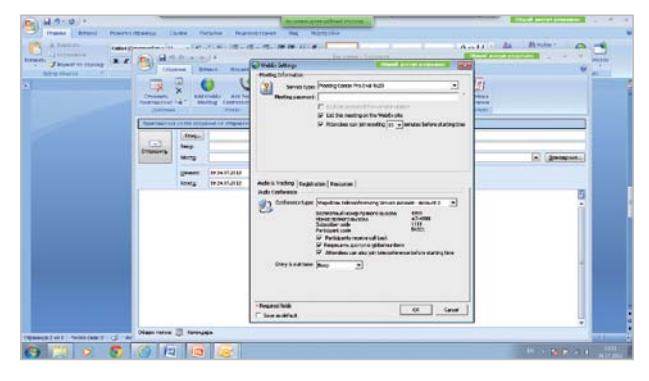

Планируйте конференции WebEx с интегрированным аудио из календаря Outlook.

Cisco WebEx и логотип Cisco WebEx являются товарными знаками или зарегистрированными товарными знаками Cisco Systems, Inc и/или ее дочерних организаций в США и других странах. Другие наименования продукции и брендов являются товарными знаками или зарегистрированными товарными знаками соответствующих владельцев. Сведения, содержащиеся в данном документе, предоставляются только в ознакомительных целях. Несмотря на то, что были предприняты все попытки проверить полноту и точность содержащихся здесь сведений, они предоставляются "как есть", без каких-либо явных или подразумеваемых гарантий. Кроме того, данные сведения основаны на текущей стратегии CTI и могут быть изменены корпорацией в любой момент без уведомления. Компания CTI не несет ответственность за какой-либо ущерб, вызванный использованием данного документа или иной документации или каким-либо другим образом связанный с ними. Никакие сведения в этом документе не имеют своей целью предоставление каких-либо гарантий со стороны CTI.

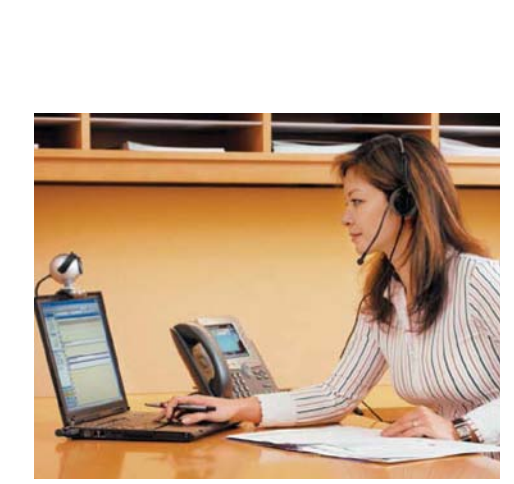

# Вопрос. Как запланировать встречу в WebEx, используя средства интеграции WebEx с Outlook?

Ответ. Используйте Outlook как обычно, но добавьте конференцию WebEx:

- 1. Откройте окно планирования встречи «Создать встречу» в Outlook.
- 2. Выберите тему собрания, участников и время.
- 3. Щелкните вкладку «Добавить встречу WebEx».

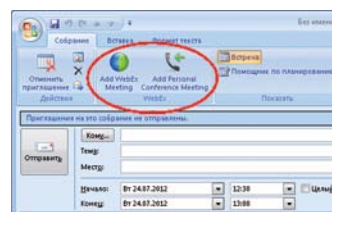

4. Следуйте простым указаниям мастера планирования.

5. Щелкните «Отправить».

Outlook отправит текст приглашения каждому участнику, включающему ссылку для прямого подключения к WebEx конференции. Outlook также добавит собрание в ваш календарь и включит ссылку для старта

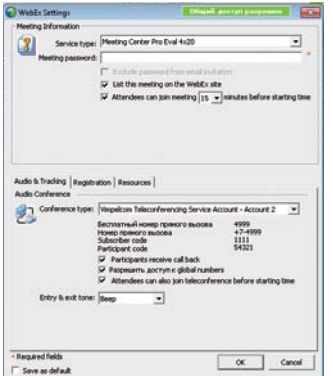

конференции и дополнительные данные, необходимые организатору конференции.

# Вопрос. Как начать конференцию WebEx, используя средства интеграции WebEx с Outlook?

Ответ. Просто откройте элемент календаря «Встреча» и щелкните ссылку.

# Вопрос. Как подключиться к конференции WebEx используя средства интеграции WebEx с Outlook?

Ответ. Участники могут подключиться к конференции WebEx, просто открыв элемент календаря «Встреча» и щелкнув ссылку для участников.

#### Вопрос. Можно ли запланировать повторяющиеся собрания WebEx с помощью Outlook?

Ответ. Да, используйте Outlook, чтобы планировать повторяющиеся конференции WebEx так же, как вы планируете другие повторяющиеся совещания.

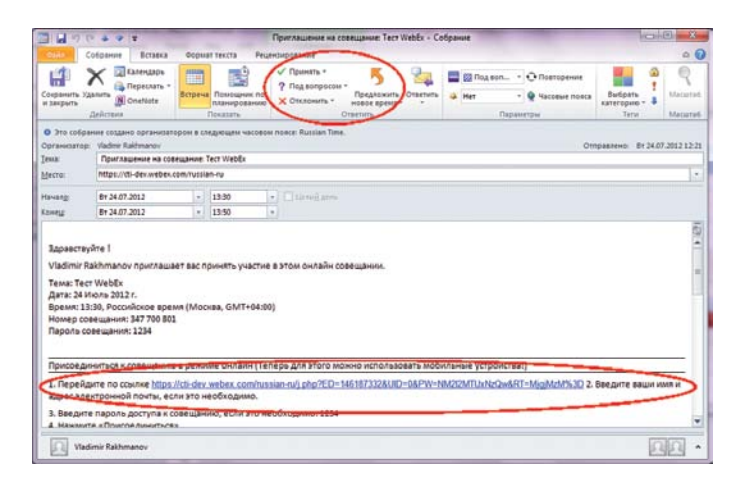

# Вопрос. Какие сервисы Cisco WebEx поддерживают интеграцию WebEx с Outlook?

Ответ. Интеграция WebEx с Outlook работает с Cisco WebEx Meeting Center™, Cisco WebEx Training Center™ и Cisco WebEx Event Center™. Пользователи Cisco WebEx Enterprise Edition™ могут выбирать между этими сервисами во время планирования на вкладке «Тип совещания».

#### Вопрос. Какие версии Outlook поддерживают интеграцию с WebEx?

Ответ. Используйте Microsoft Outlook 2000 и более поздние версии. К вашему почтовому серверу не предъявляются никакие требования, так никакого программного обеспечения на сервер не устанавливается.

# Вопрос. Каким образом системный администратор может оптимально установить инструменты интеграции WebEx с Outlook в рамках всей компании?

Ответ. Устанавливайте программное обеспечение интеграции инструмент распространения программного обеспечения, например Microsoft SMS, LanDesk или IBM Tivoli. О том, как выполнить автоматическую установку, можно узнать в руководстве ИТ-администратора по продуктам массового развертывания Productivity Tools:

#### http://support.webex.com/US/PT/wx\_pt\_ag.pdf

#### Нужна помощь?

Обратитесь в службу поддержки support@cti.ru. Бесплатный звонок на номер +7 495 784 73 11.

#### Поддерживаются языки:

русский, английский, испанский, бразильский португальский, итальянский, французский, немецкий, шведский, японский, китайский (упрощенный и традиционный) и корейский.

Дополнительные сведения о решениях WebEx для проведения webконференций можно получить на сайте www.webex.com, на сайте www.webex-russia.ru, заполнив специальную форму или прислав заявку на webex@cti.ru

Cisco WebEx и логотип Cisco WebEx являются товарными знаками или зарегистрированными товарными знаками Cisco Systems, Inc и/или ее дочерних организаций в США и других странах. Другие наименования продукции и брендов являются товарными знаками или зарегистрированными товарными знаками соответствующих владельцев. Сведения, содержащиеся в данном документе, предоставляются только в ознакомительных целях. Несмотря на то, что были предприняты все попытки проверить полноту и точность содержащихся здесь сведений, они предоставляются "как есть", без каких-либо явных или подразумеваемых гарантий. Кроме того, данные сведения основаны на текущей стратегии CTI и могут быть изменены корпорацией в любой момент без уведомления. Компания CTI не несет ответственность за какой-либо ущерб, вызванный использованием данного документа или иной документации или каким-либо другим образом связанный с ними. Никакие сведения в этом документе не имеют своей целью предоставление каких-либо гарантий со стороны CTI.